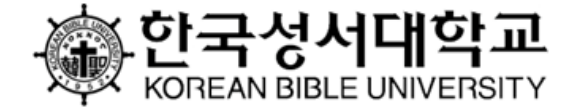

### Ⅰ. 온라인 보강 수강 Ⅱ. 강의실 「학습활동」 메뉴 활용 Ⅲ. 기타 유의사항

# 한국성서대학교 학습관리시스템 사용 안내

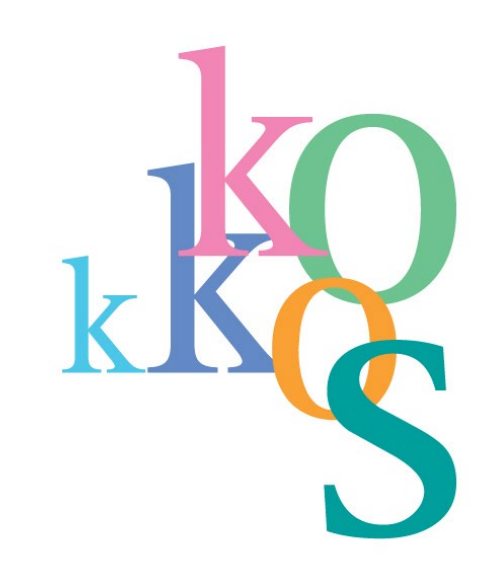

1. 학습관리시스템 접속 ① - 학습관리시스템 강의 영상은 PC(노트북 포함)로만 수강 가능 PC 이외 전자기기 사용 시 브라우저 문제로 진도율 산출 불가

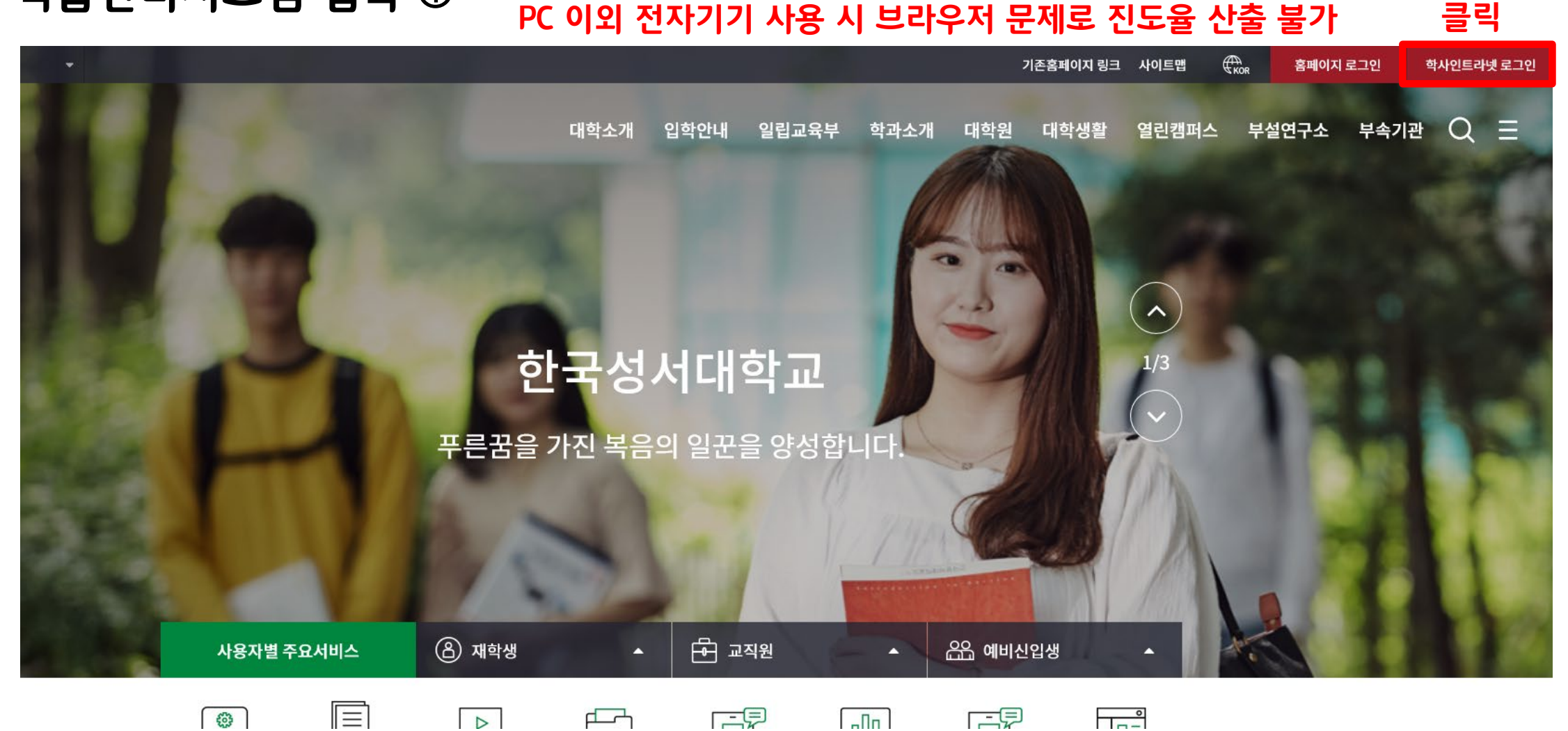

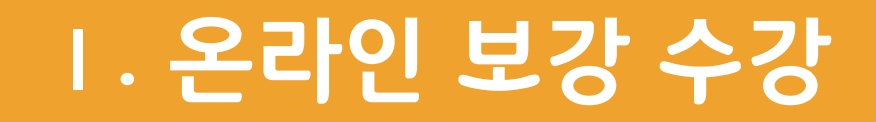

1. 학습관리시스템 접속 ②

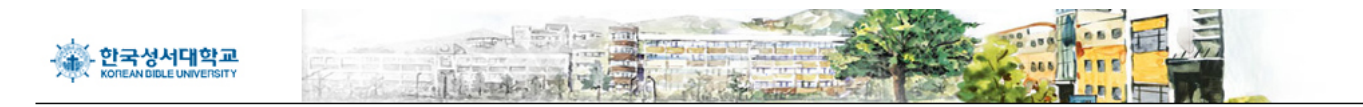

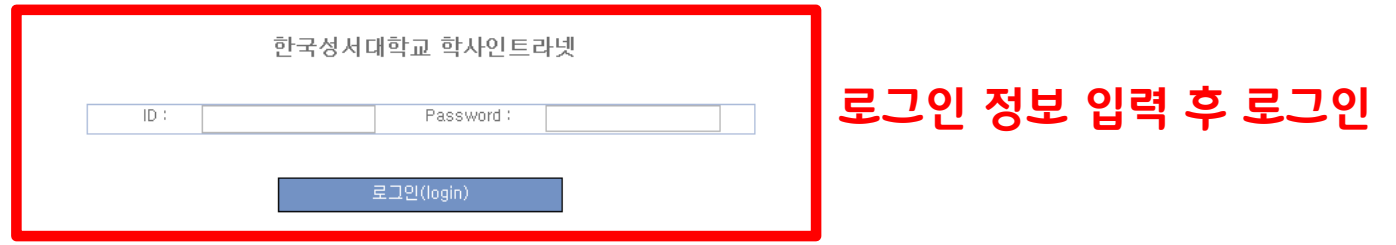

인트라넷 계정생성 | 학부 신편입생 학번 확인

한국성서대학교 학사정보시스템입니다. (2020년 02월 25일)

#### 1. 학습관리시스템 접속 ③

학적관리 온라인강의실 성적관리 학생 장학금 게시판

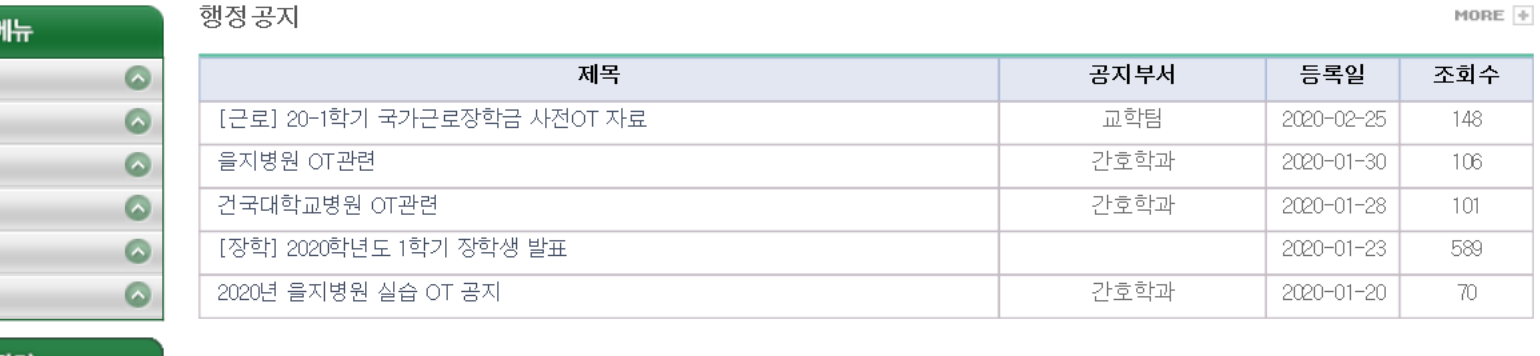

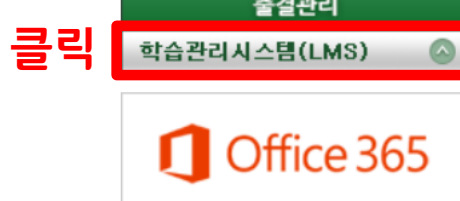

학습지원 게시판

학생미

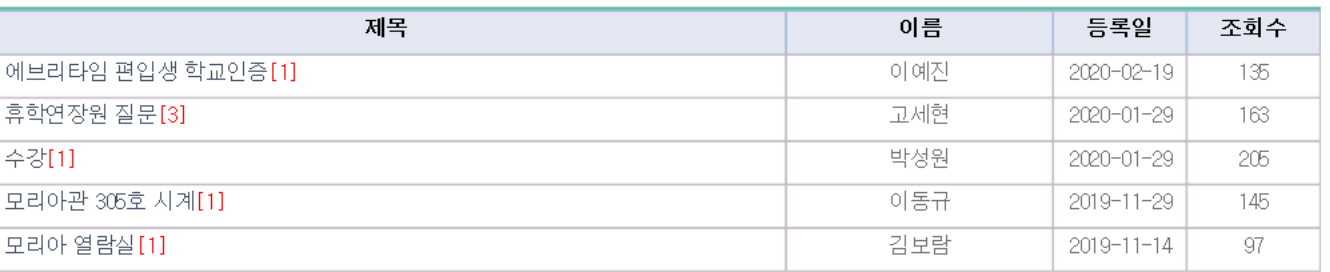

1. 학습관리시스템 접속 ④

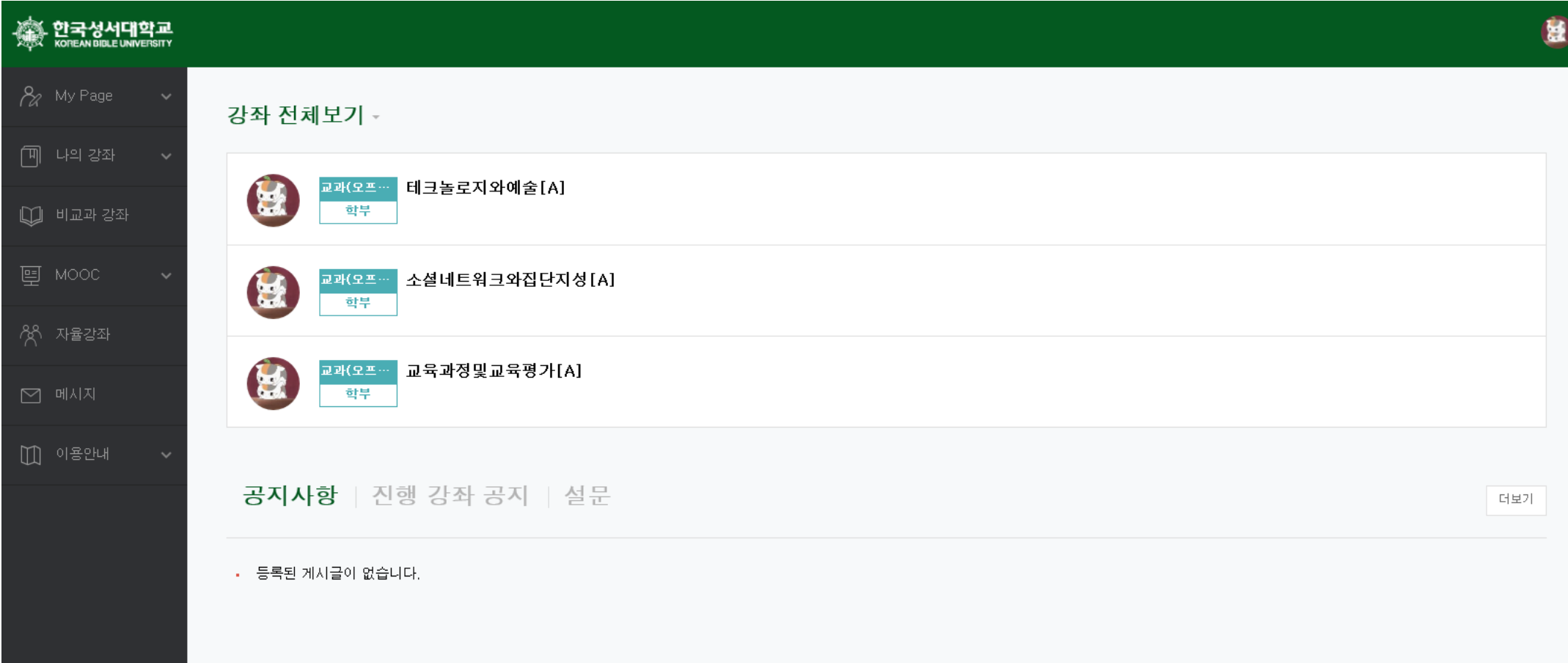

**4**

### 2. 온라인 보강 수강 ①

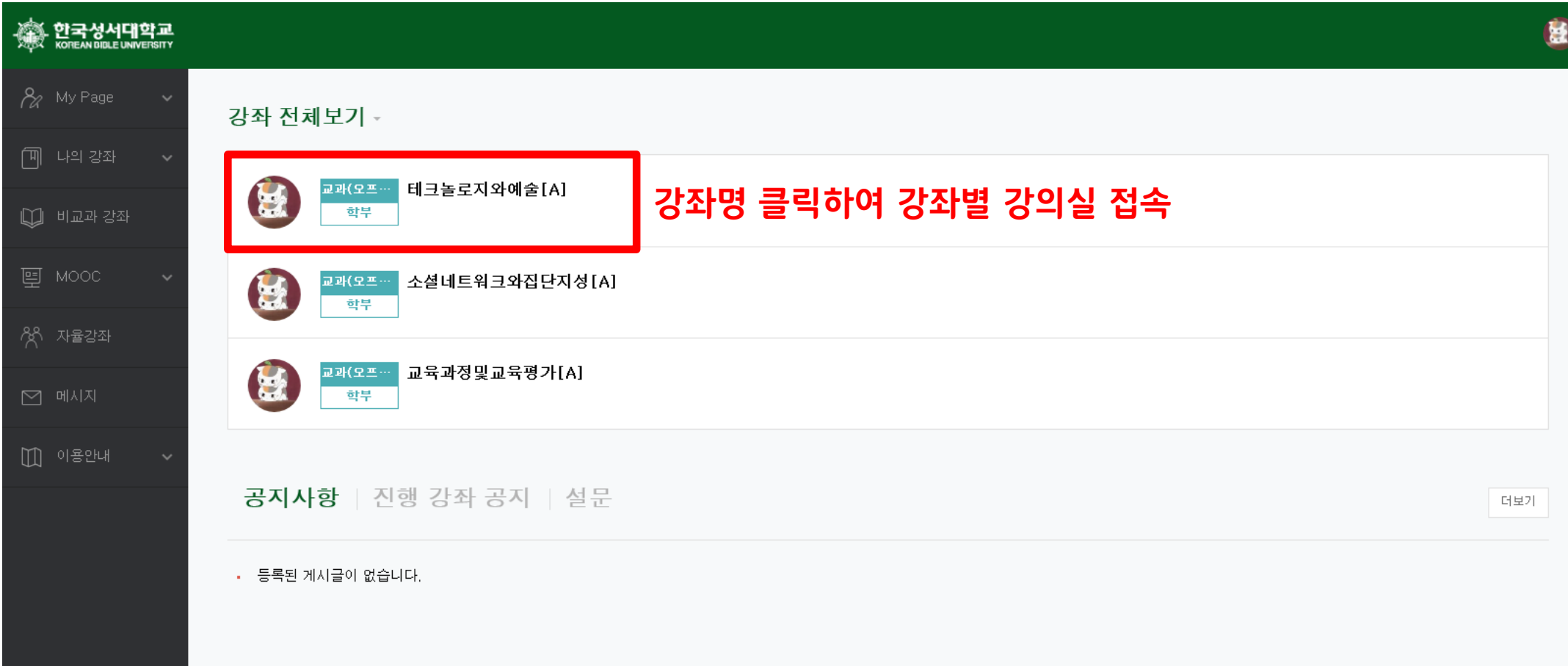

#### 2. 온라인 보강 수강 ②

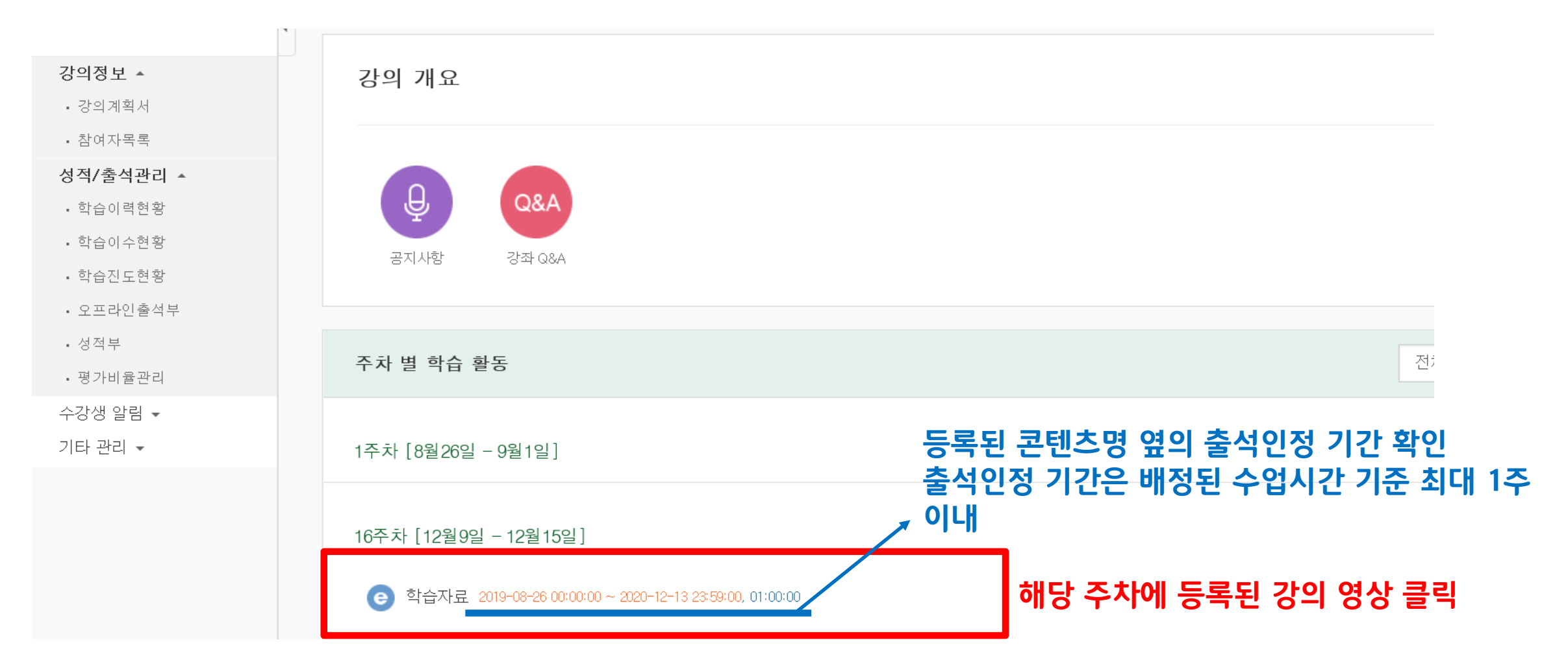

### 2. 온라인 보강 수강 ③

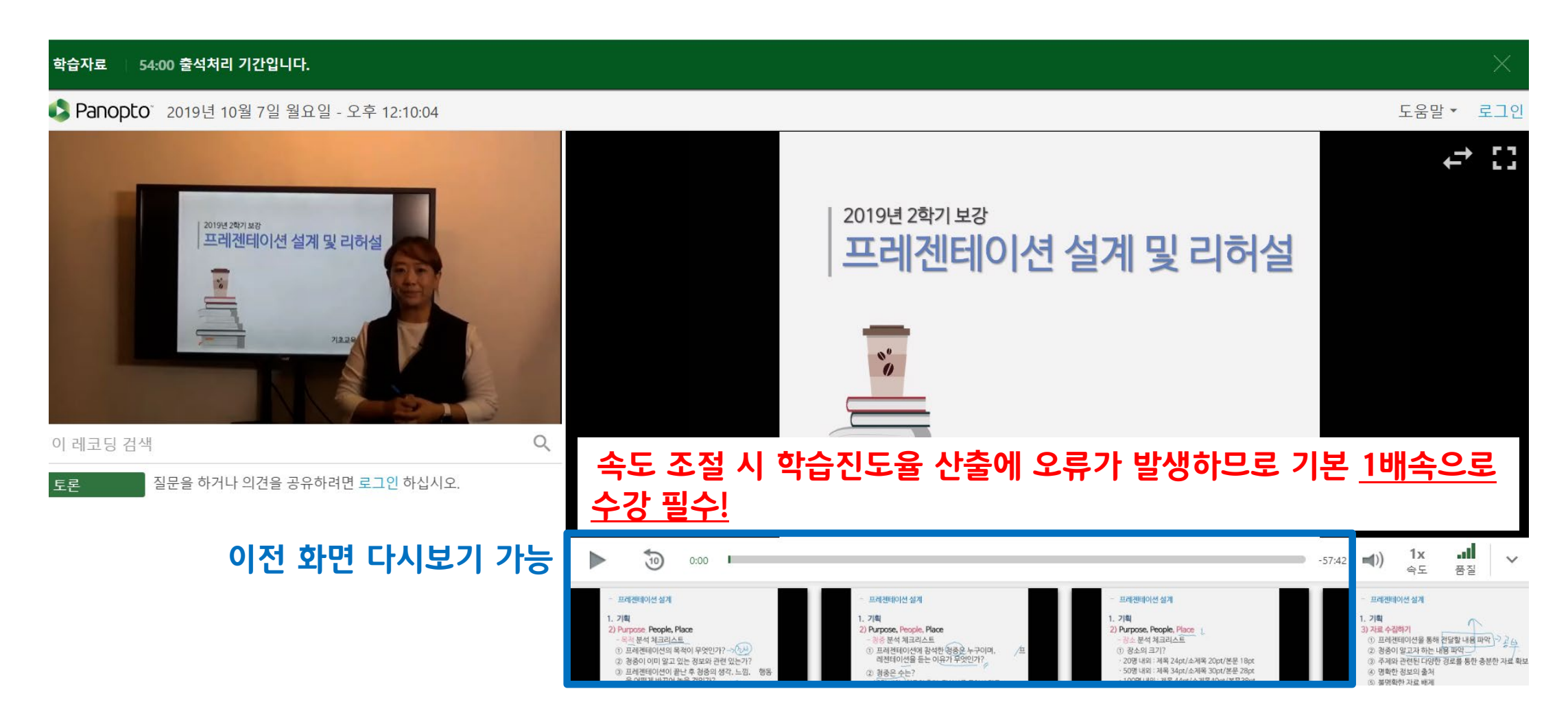

**7**

#### 수업 수강 시 진도율(학습시간) 자동 계산되어 담당교원에게 열람됨

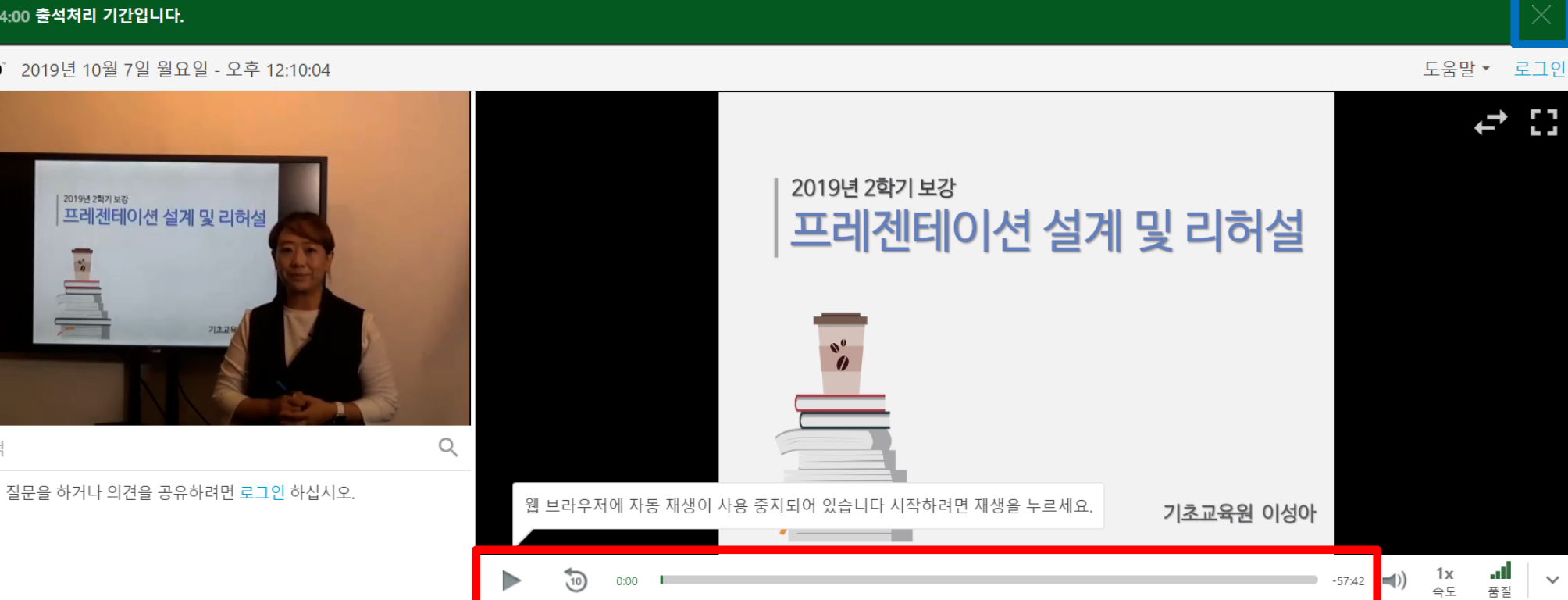

### 2. 온라인 보강 수강 ④ - "출석 인정"

#### 54:00 출석처리 기간입니다. 학습자료

이 레코딩 검색

토론

#### ▶ Panopto 2019년 10월 7일 월요일 - 오후 12:10:04

| 2019년 2학기 보강 프레젠테이션 설계 및 리허설 

### Ⅰ. 온라인 보강 수강

수강이 끝난 후에는 반드시 우측 상단의 X 버튼을 눌러야 진도율이 정상적으로 산출됨

### 2. 온라인 보강 수강 ⑤ - "출석 인정"

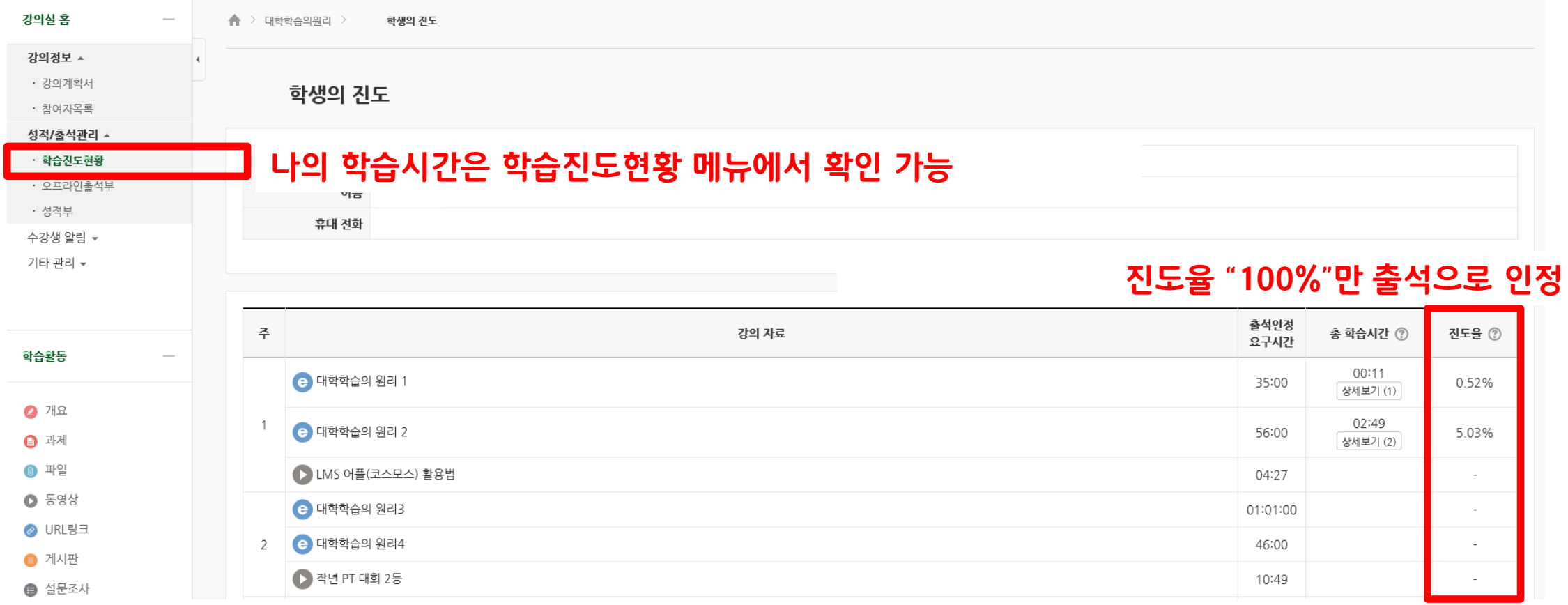

#### 2. 온라인 보강 수강 ⑥ - "출석 인정"

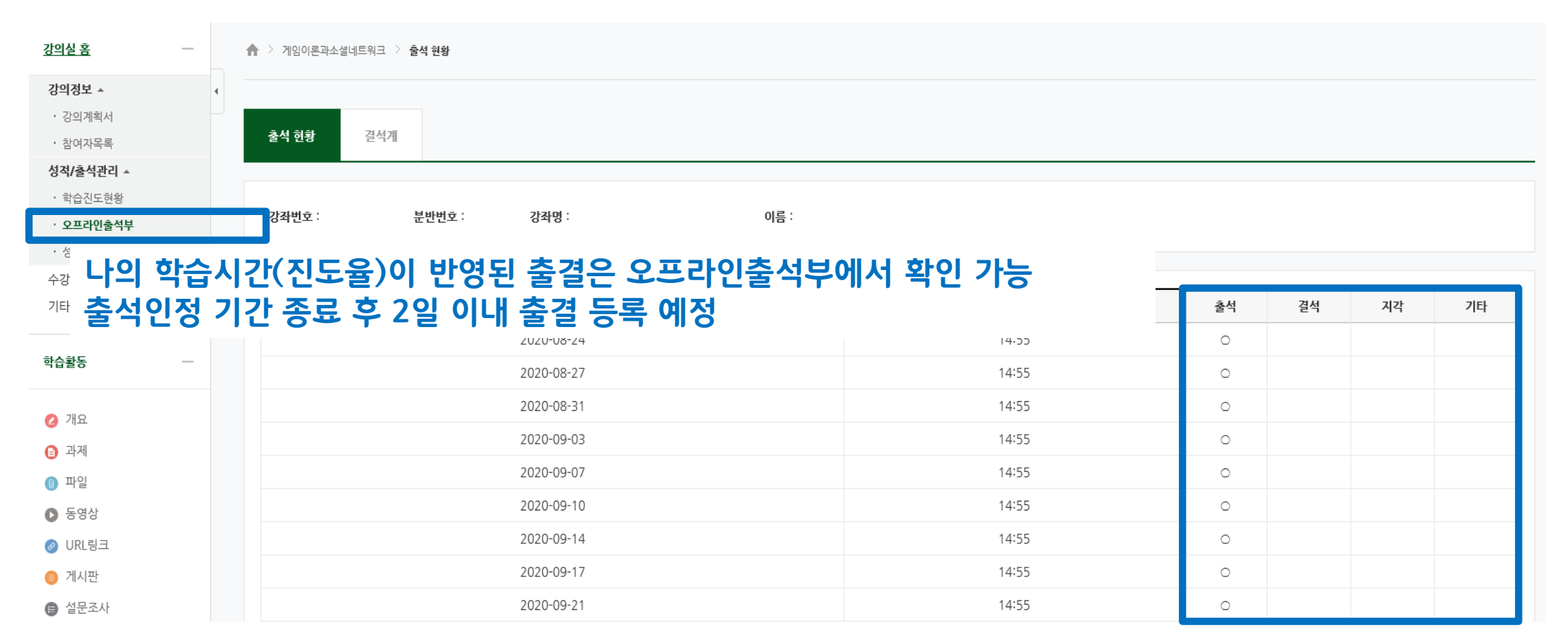

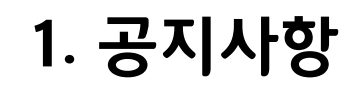

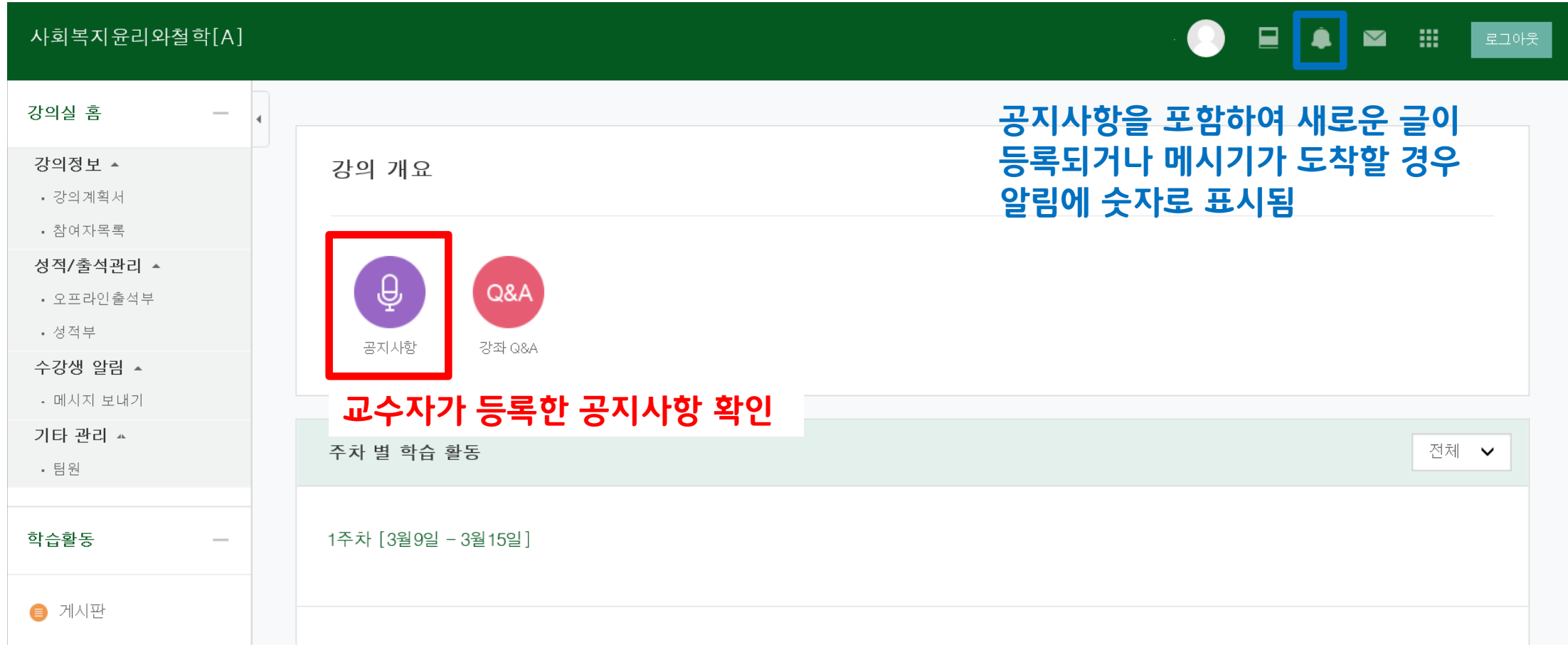

2. 수업계획서

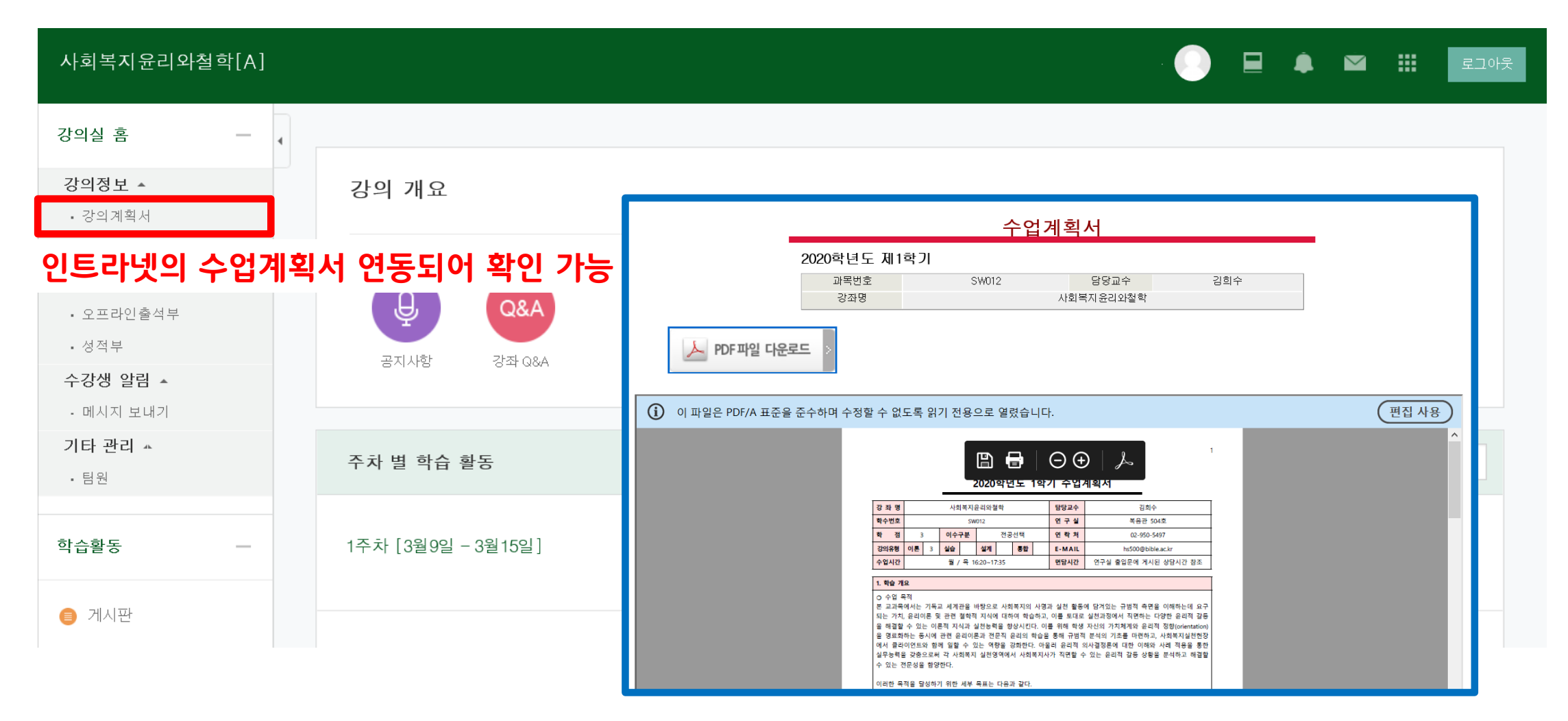

3. 오프라인출석부

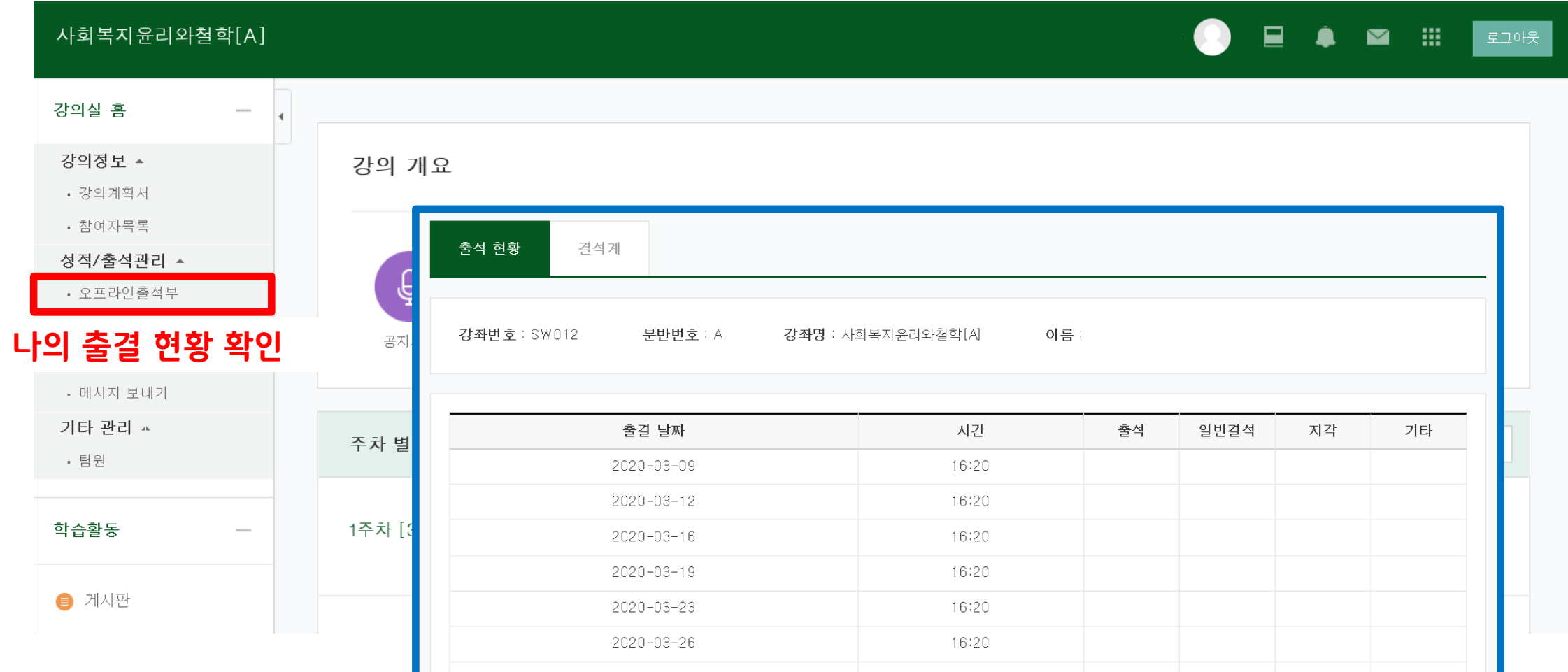

4. 메시지 보내기

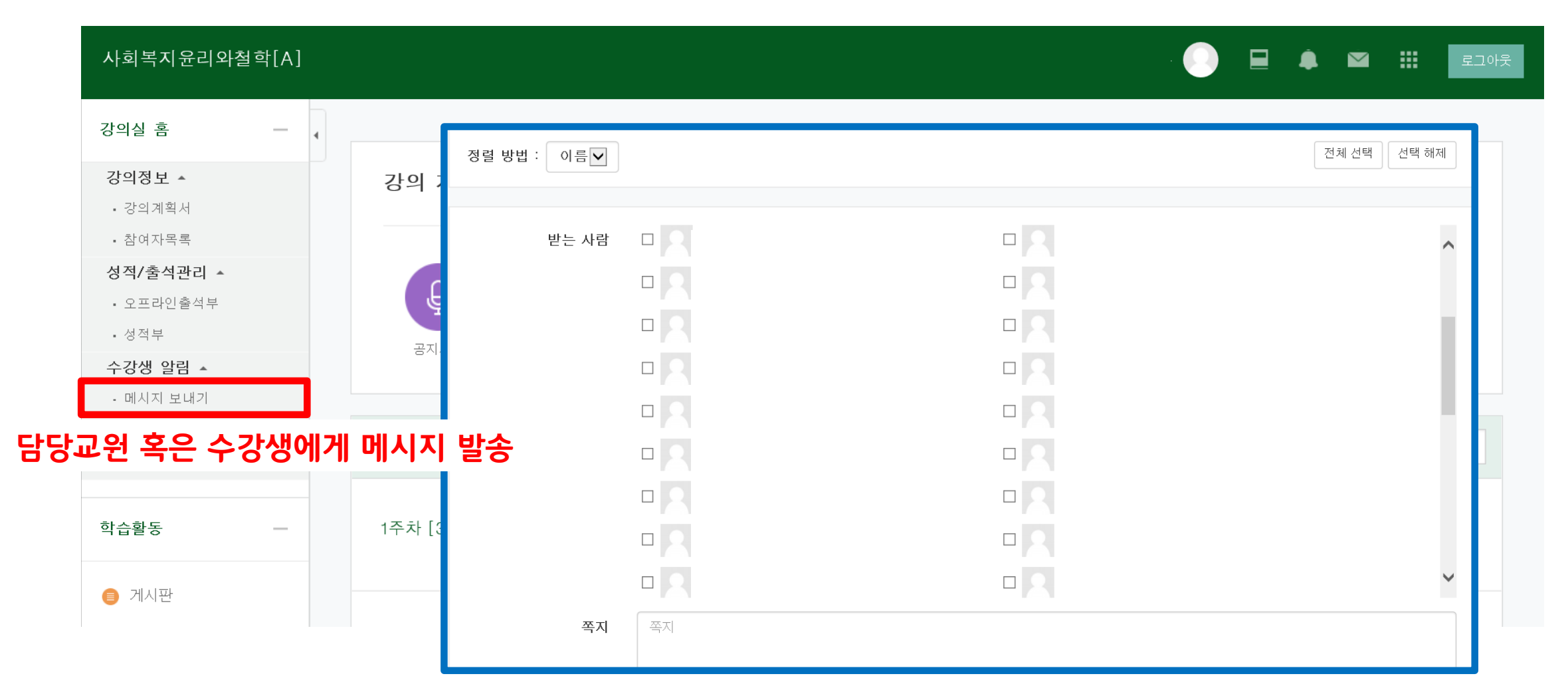

**14**

5. 메시지 확인하기 신규 수신된 메시지 조회

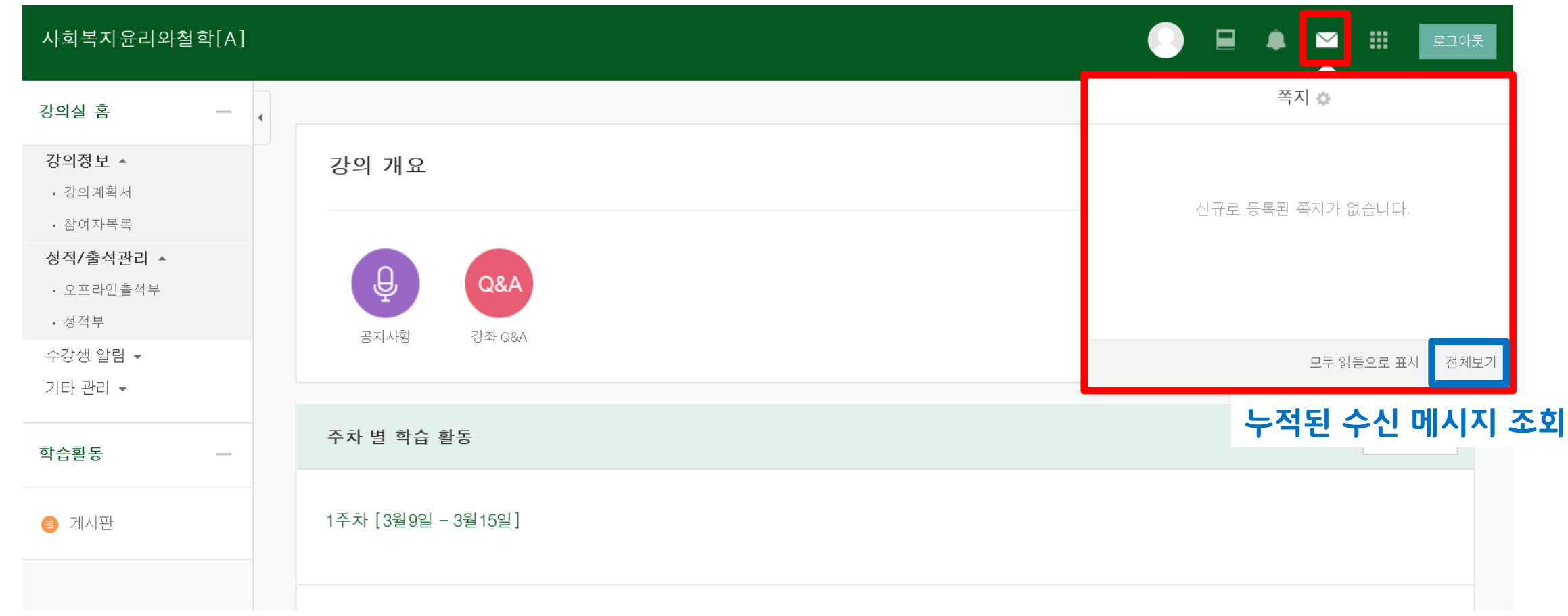

### 6. 학습관리시스템 어플(코스모스) ① 1) 학습관리시스템 어플 다운로드 2) 코스모스 어플 로그인 **SWS** 구글 플레이 스토어 혹은 애플 앱 스토어에서 코스모스 어플 다운 코스모스 d. 한국성서대학교 검색 후  $\Omega$  아이디 인트라넷 계정으로 로그인 $\theta$  비밀번호 로그인

6. 학습관리시스템 어플(코스모스) ②

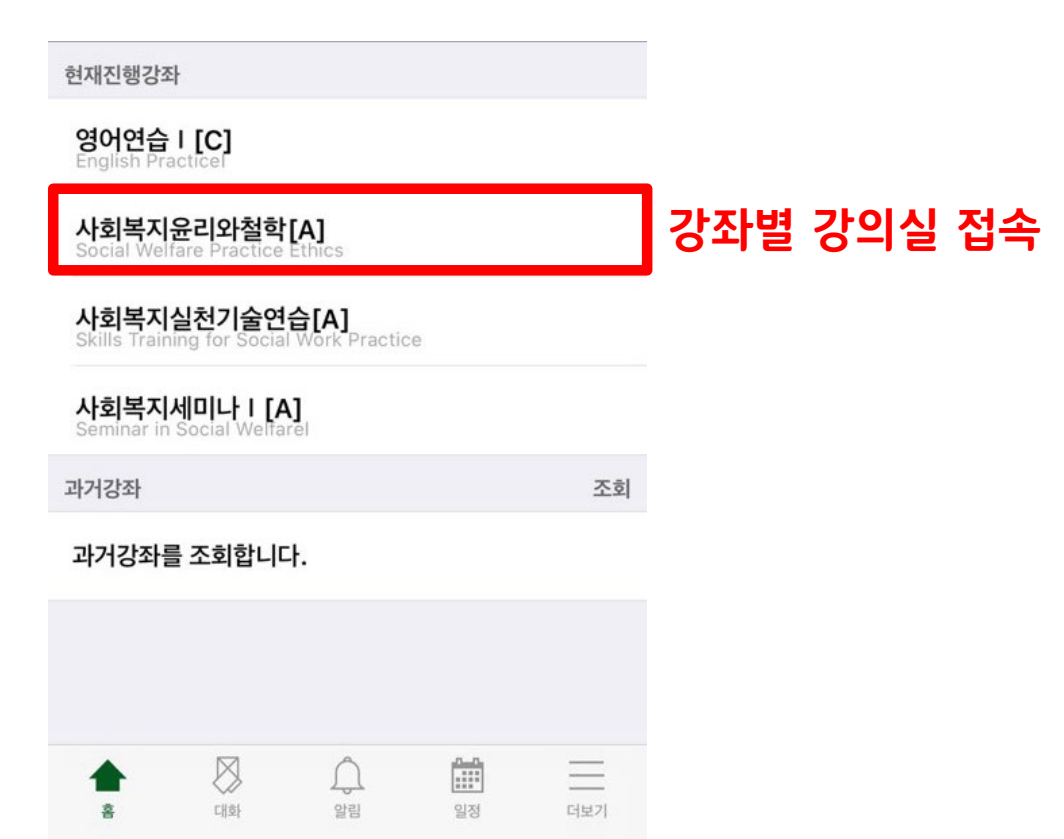

#### 3) 수강 강좌 목록 4) 강의정보(강의실)

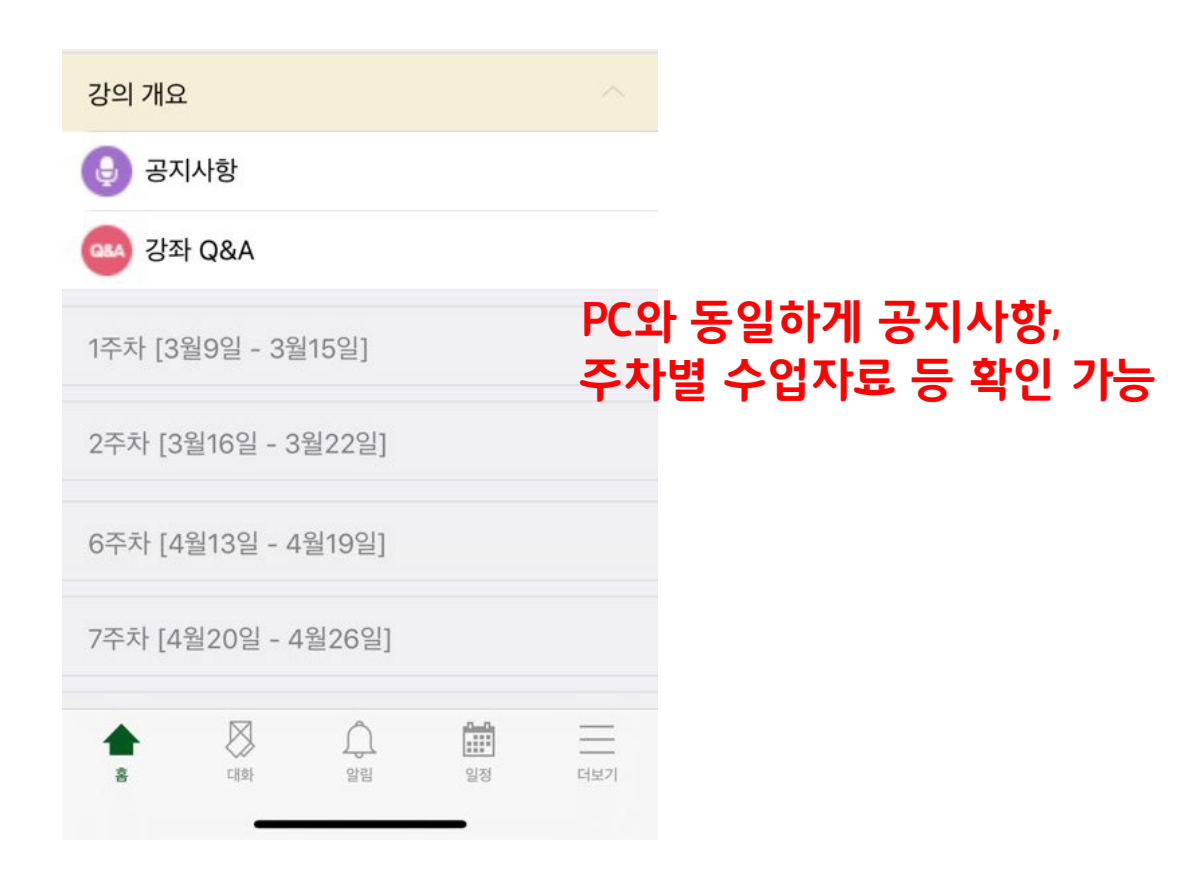

### 6. 학습관리시스템 어플(코스모스) ③

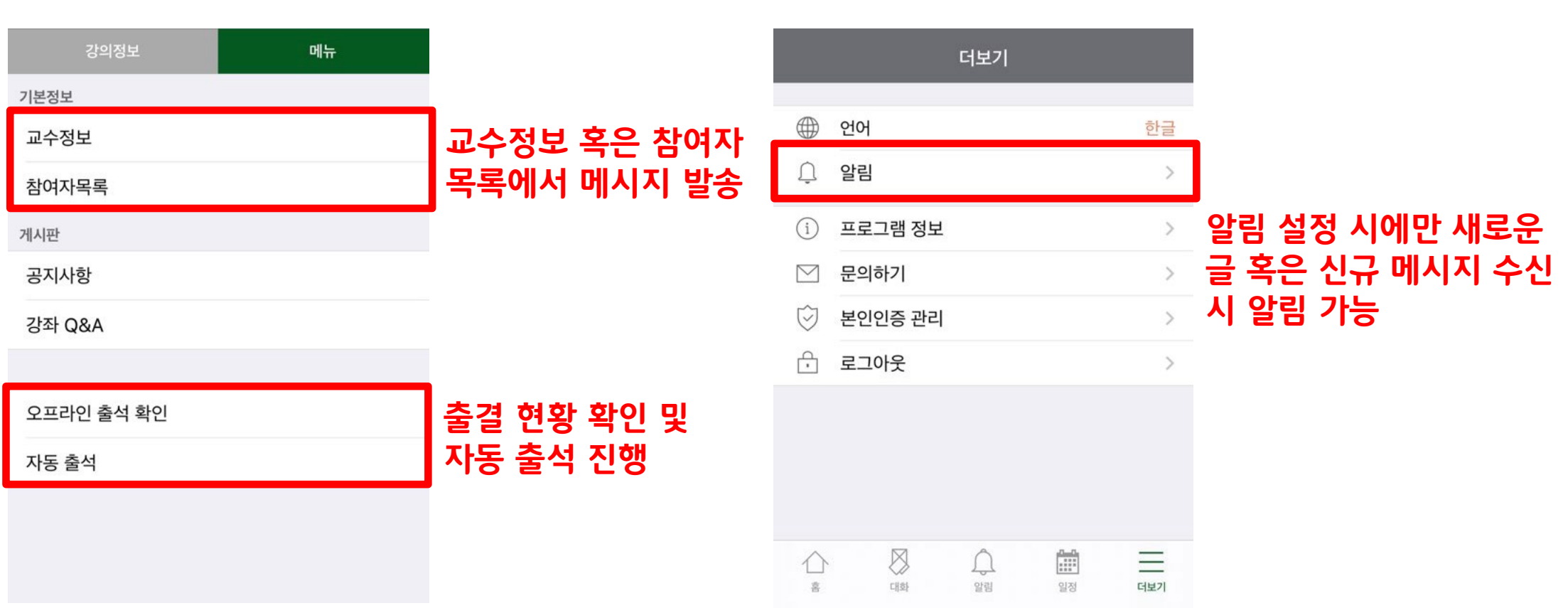

5) 메뉴 6) 알림 설정

### Ⅲ. 기타 유의사항

### 1. 학습관리시스템 매뉴얼

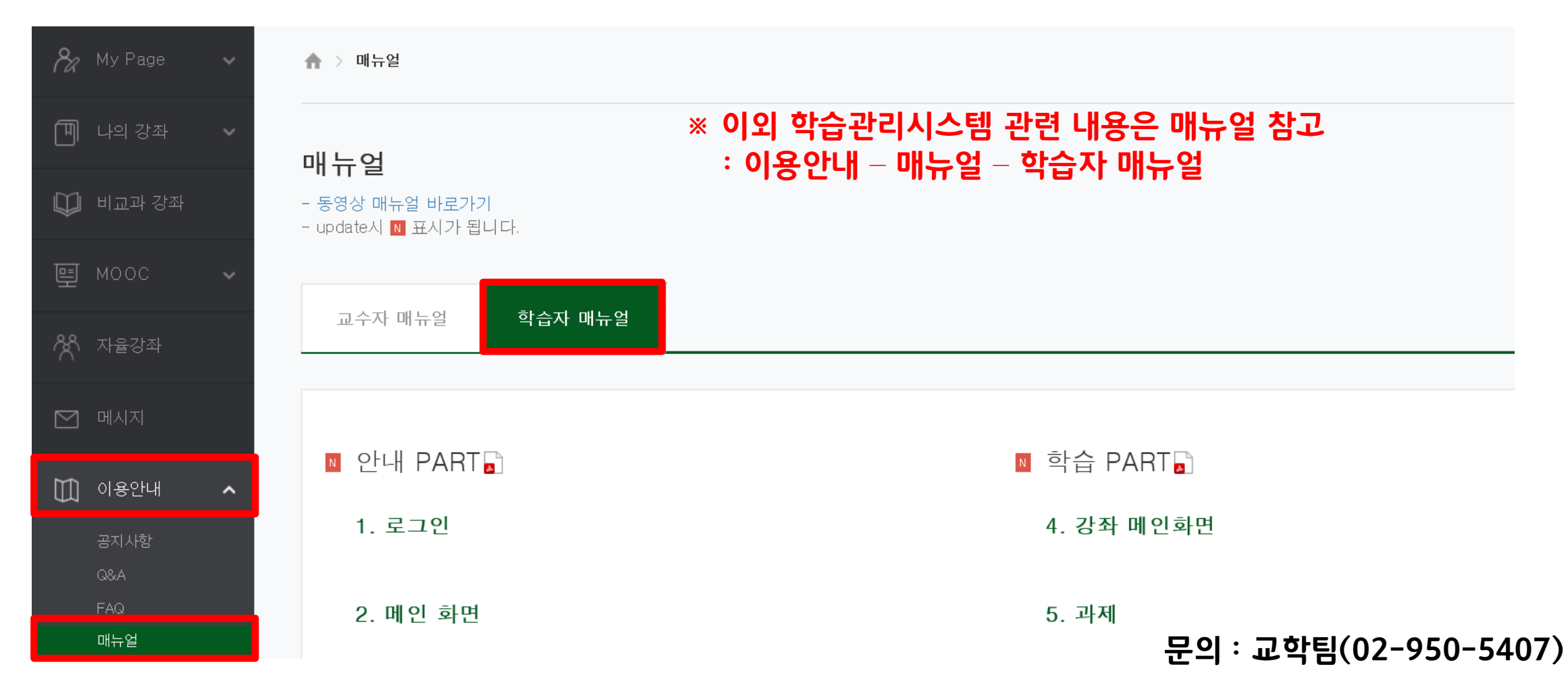